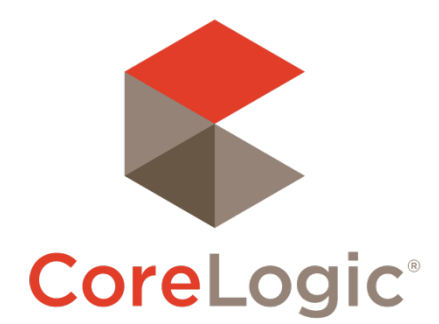

# Trestle™ 5.20 Release Notes

# June 22, 2021

### **Contents**

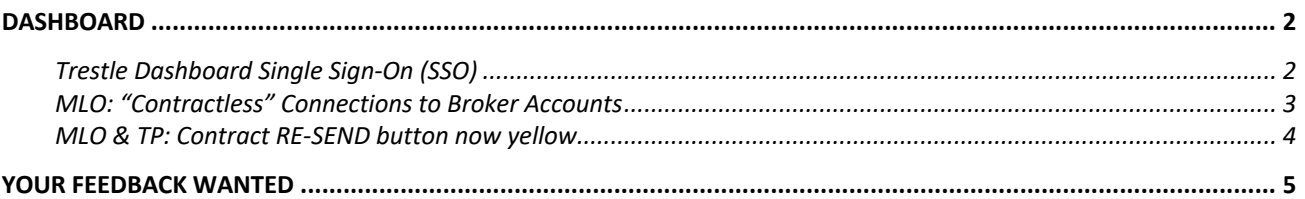

©2020 CoreLogic. CORELOGIC, the CoreLogic logo, and Matrix are trademarks of CoreLogic, Inc. and/or its subsidiaries. All other trademarks are the property of their respective owners.

This document may not be furnished, in whole or in part, in any form to any other person or entity without the written consent of CoreLogic. The contents of this document are deemed accurate but not guaranteed and are not intended for contractual purposes. In Canada, the trademarks MLS®, Multiple Listing Services® and the associated logos are owned by The Canadian Real Estate Association (CREA) and identify the quality of services provided by real estate professionals who are members of CREA.

 $\mathbb{R}^3$ 

# **Dashboard Trestle Dashboard Single Sign-On (SSO)**

The Trestle Dashboard now supports SAML-based single sign-on. An MLO, Technology Provider, or Broker account can have their own Identity Provider (IdP) configured for use with Trestle.

Organizations with their own IdP should reach out to Trestle support (either your support rep, or by email or Slack) to begin the conversation. Trestle currently has plug-and-play support for CoreLogic Clareity, and we're ready to do the work to adapt to any other IdP that might speak slightly different SAML idioms.

The login page now loads with just the username. Enter that and click "next" (or hit return). If your account belongs to an organization configured to use Single Sign-On, you'll be redirected to your Identity Provider for authentication. If not, a password field will appear, and you can log in normally. This is the same SSO login flow used by Slack and Microsoft Office, among others.

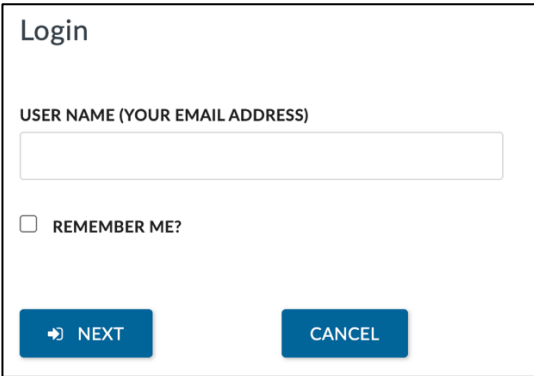

The Trestle Dashboard will not auto-provision accounts for new users it sees coming in from single sign-on. Account Admins will need to create Trestle login accounts for every user they want to enable for access (inside Account > User Manager). Trestle usernames are email addresses, and they will need to match the email of the SSO user. As a result, generic "bucket" email addresses like "idx@vendor.com" likely won't work for SSO.

Trestle Broker accounts can authenticate with either their own IdP if they have one, or their MLS's. This enables an MLS to put a link to Trestle onto their Clareity dashboard, for instance. MLS staff and Brokers will be able to access Trestle inside the same sign-on environment as all their other MLS-provided tools. Contact your Trestle account reps to get this all set up.

### **MLO: "Contractless" Connections to Broker Accounts**

Trestle's "Contractless" Connection feature enables the MLO to make a data connection with a data consumer and skip the contracting and online license fee billing part of the process. This is useful for one-off data connections where the contracting and billing are special in some way, allowing those things to be handled offline and just using Trestle for the data. (We put the word "Contractless" in quotes here because there always *should* be a contract involved, it just doesn't get handled inside Trestle.)

This feature has been available for connections to TP accounts for over a year. Today's release adds the ability for MLO accounts to add "Contractless" Connections to Broker accounts. *As with TPs, all Trestle fees still apply, but Trestle will not bill any MLO licensing fees for these data connections.*

Inside the "Add Connection" dialog, the first field now lists all Technology Providers with fully activated accounts, *plus all Broker accounts that have connected to your market*.

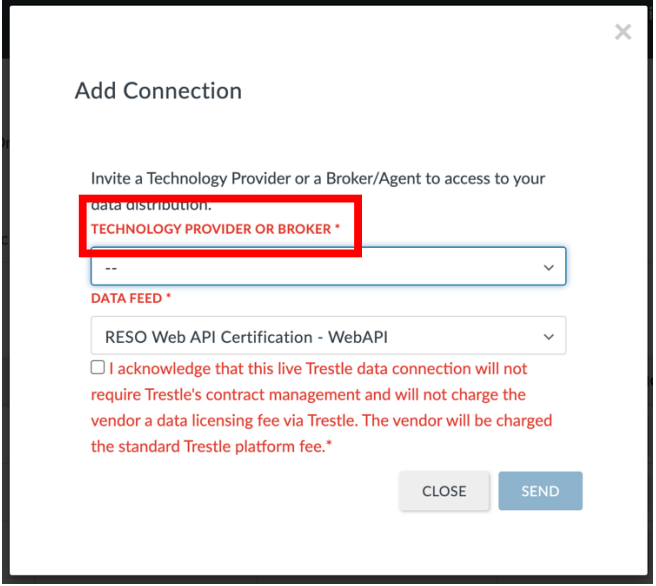

In addition, we've moved the pending "Contractless" invitations from a table at the bottom of the Technology Providers tab, to a tab of its own. This tab will only appear if you have any pending "Contractless" invitations.

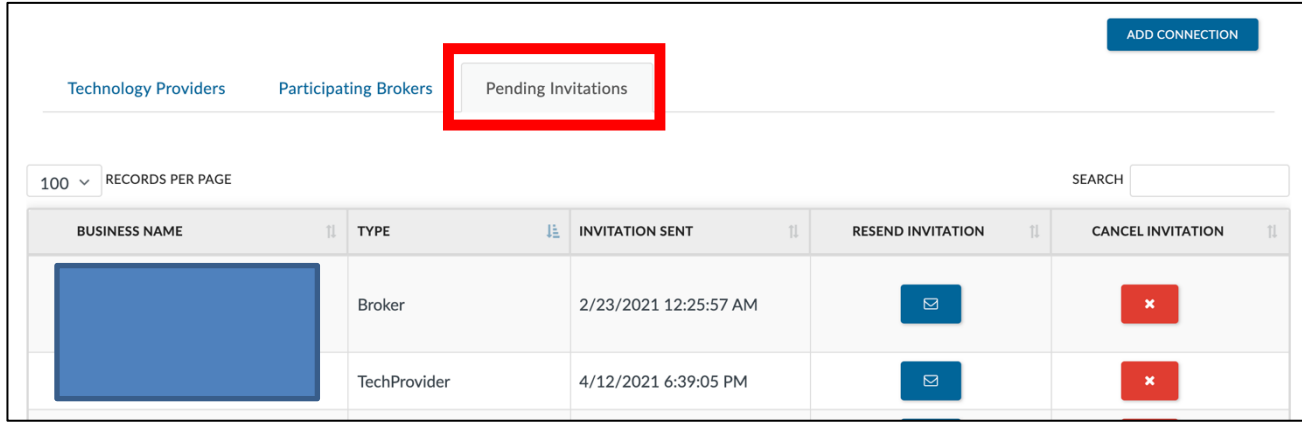

#### **MLO & TP: Contract RE-SEND button now yellow**

We've changed the RE-SEND button in Contract lists from blue to yellow.

This adds some rhythm to the controls on that page, visually differentiates RE-SEND from VIEW CONTRACT, and echoes the yellow of icon used for In-Progress contracts on the dashboard front page.

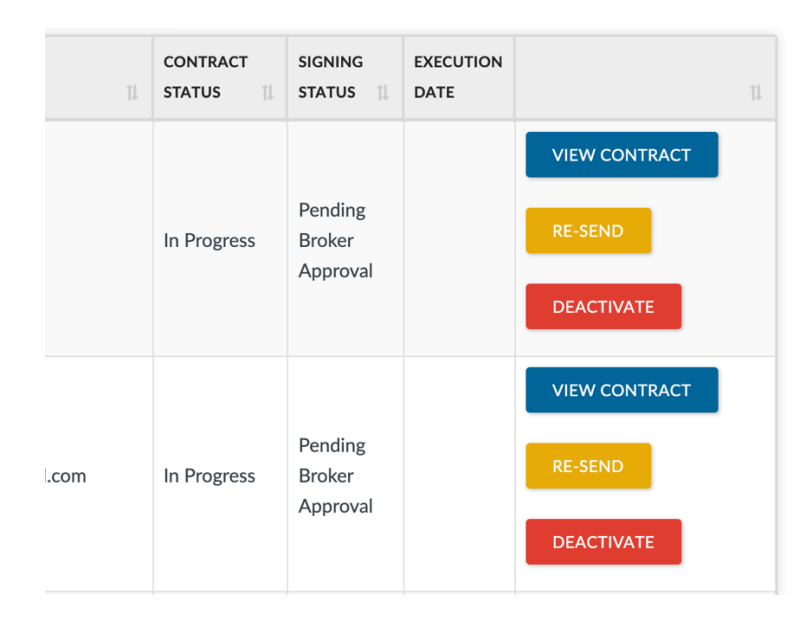

Thanks to Mike Lake from Big Sky MLS for this simple but powerful suggestion!

## Your Feedback Wanted

We're eager to hear your thoughts about this release. Your feedback is a key factor in setting product priorities, so hearing from you is very important to us!

Feel free to reach out at any time with feature requests, bug reports, or any other idea that would make your business more productive or easier to operate!

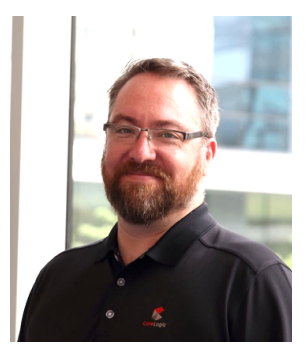

 $\Lambda^3$ 

Your contact for feedback on Trestle is:

**Dan Ray** Principal, Product Manager daray@corelogic.com

Thank you!